# UNIX Commands

This page lists some of the more commonly used UNIX commands.

#### **About UNIX**

- Commands are typed at a prompt. Most often, the prompt is a percent sign  $(\%)$  or dollar sign  $(\zeta)$  but sometimes it is the name of the machine followed by the percent or dollar sign.
- Commands are case sensitive and are usually lower case. This means that Is and LS are completely different commands.
- Spaces are very important. There is always a space between the command and the file or directory it acts upon.
- To execute a UNIX command, press Enter at the end of the command line. If the command is accepted, the prompt and cursor will simply appear on the next line awaiting your next command. If the command is rejected, an error message such as "Command not found" appears. Check your spelling, spaces, etc and try to reenter the command. To negate a command before you have pressed Enter, press CTRL + C.
- To determine your default shell, type echo \$SHELL.
- To change your default shell, run /usr/local/bin/chsh and follow the prompt. Do NOT use flags on the command. This is a custom script and not the standard chsh you might find on Linux machines. After running the command, allow 24 hours for the default shell to take effect.
- Dot files begin with a dot (.) and are used primarily to control system functions. Unless you are an advanced UNIX user, you should not add or delete anything from a dot file.

### Common UNIX Commands

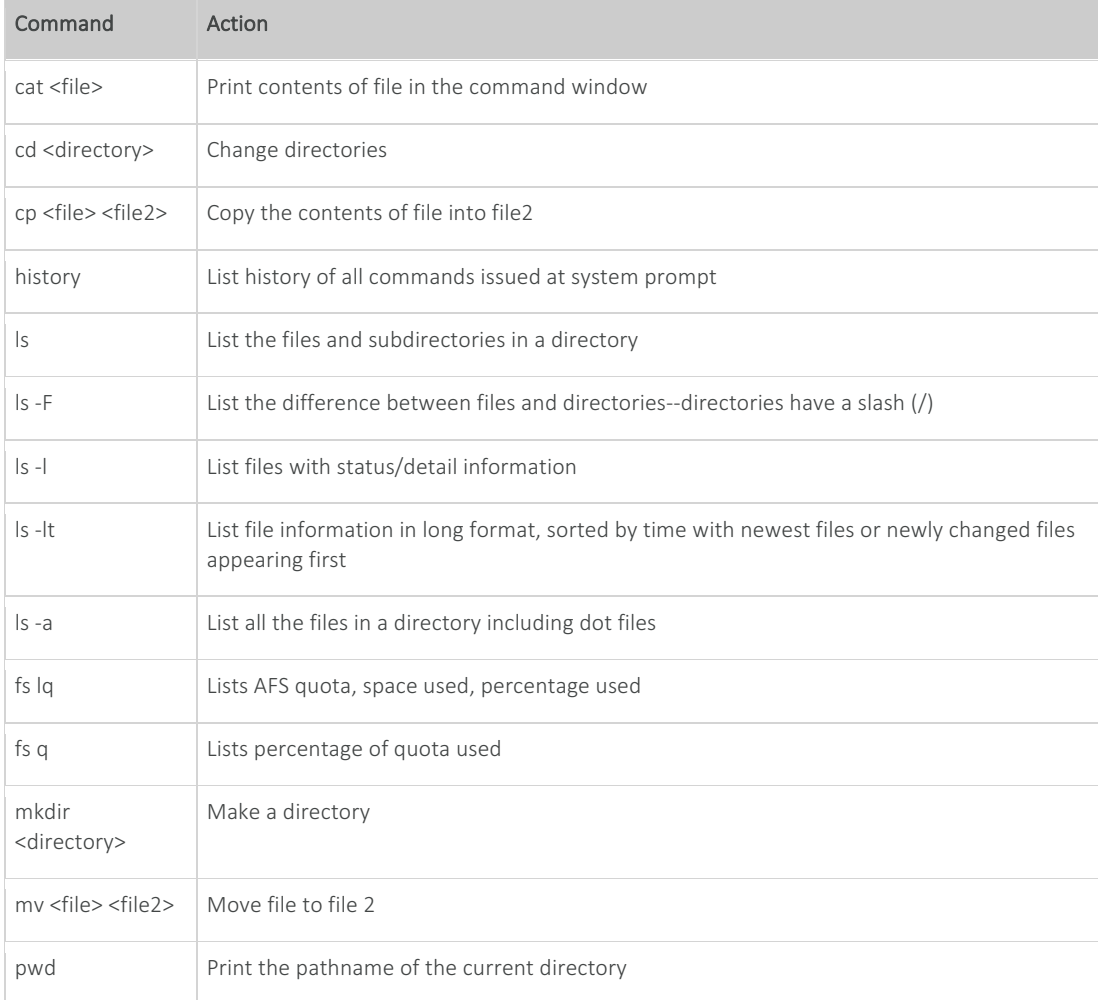

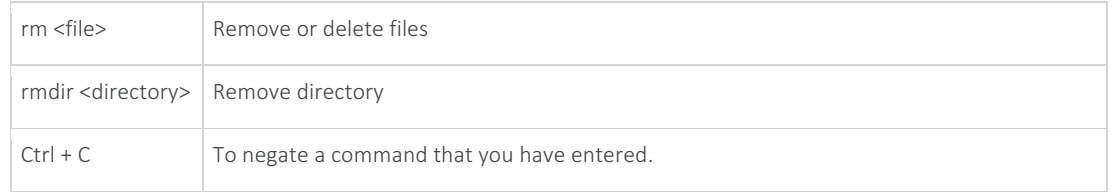

# Command Examples

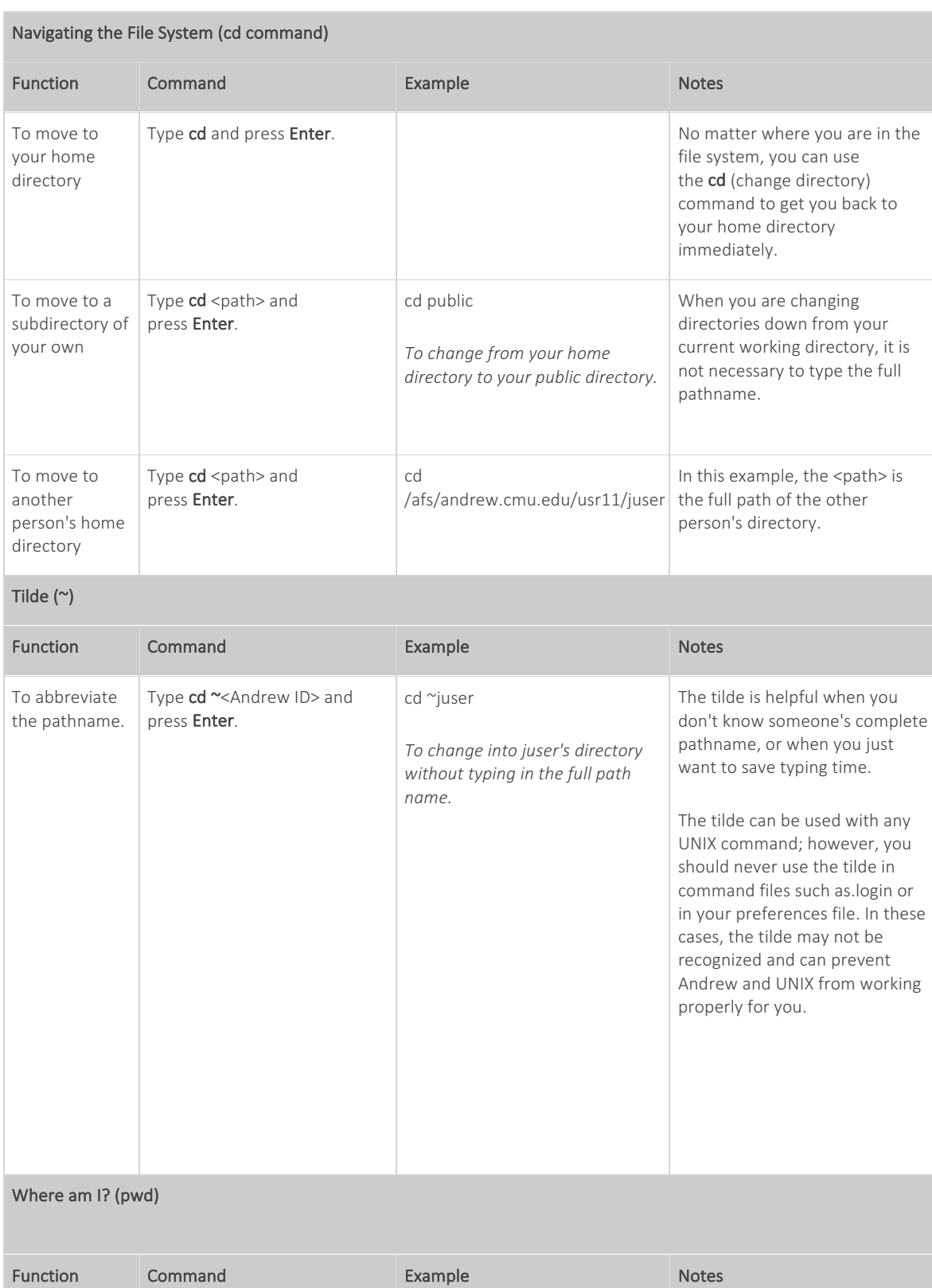

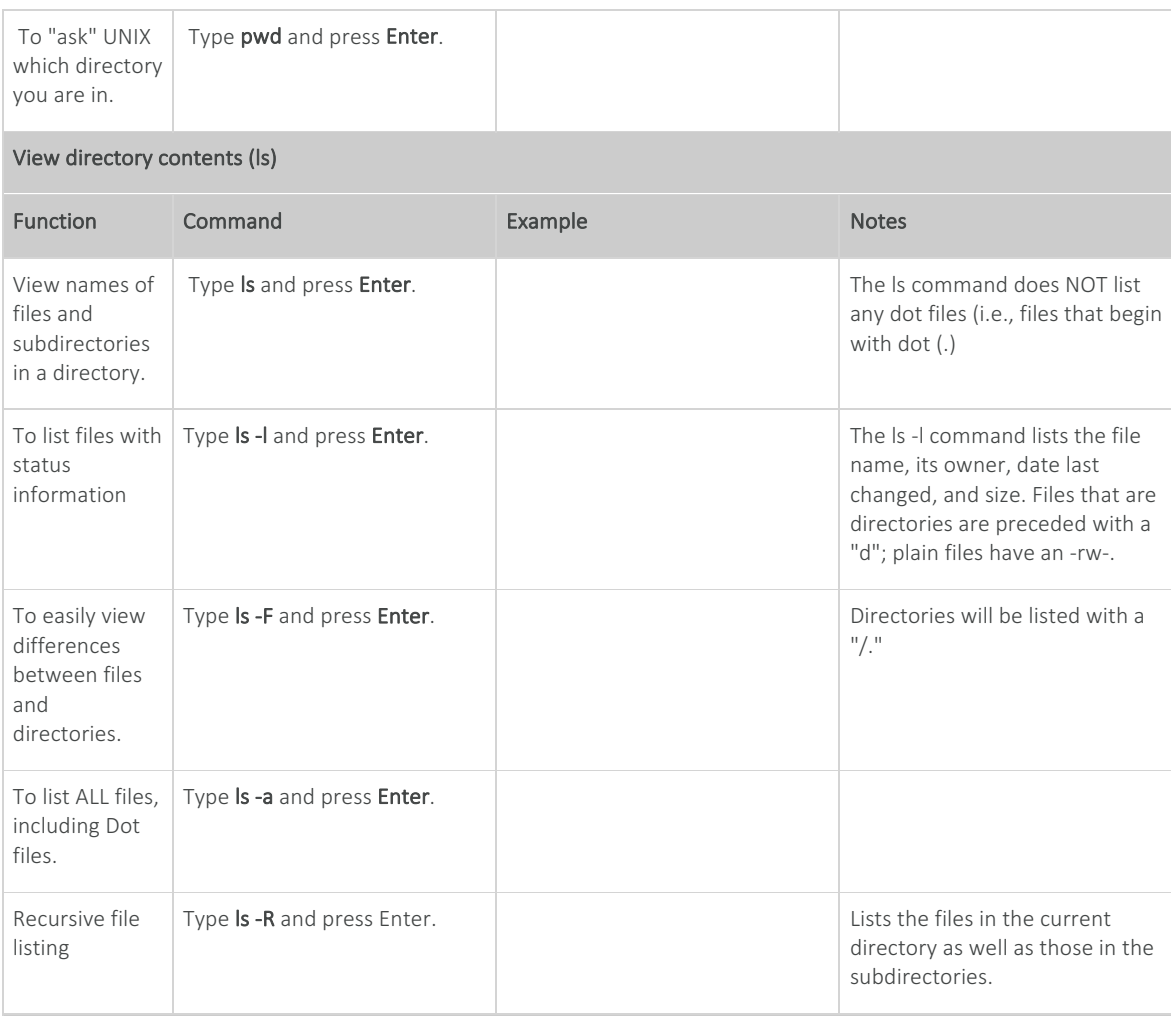

#### Create Directory (mkdir)

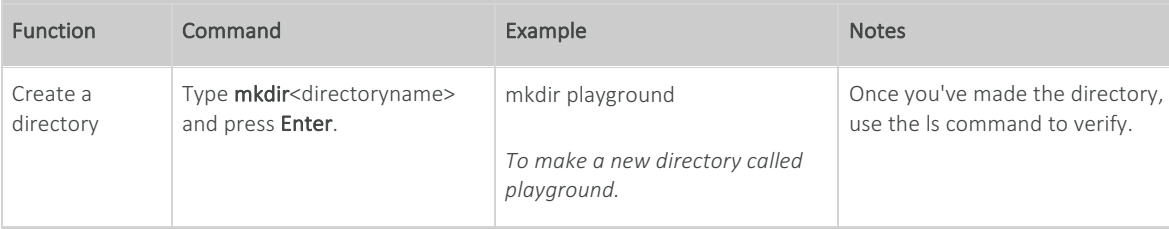

## Copy Files (cp)

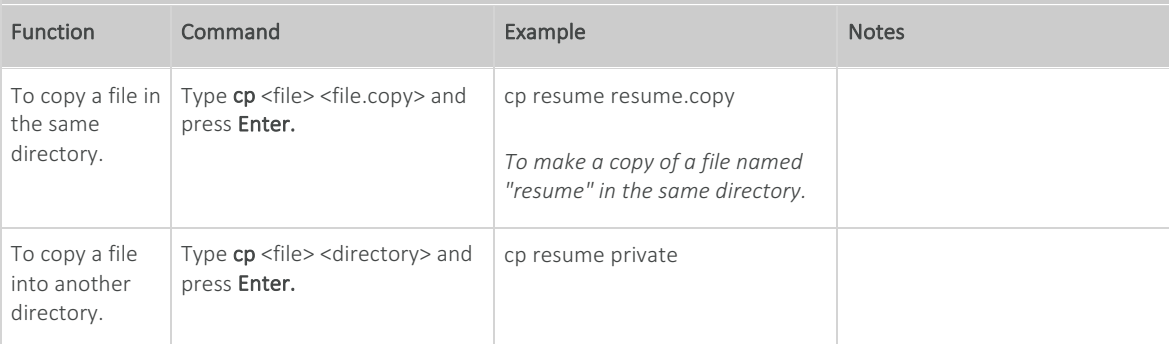

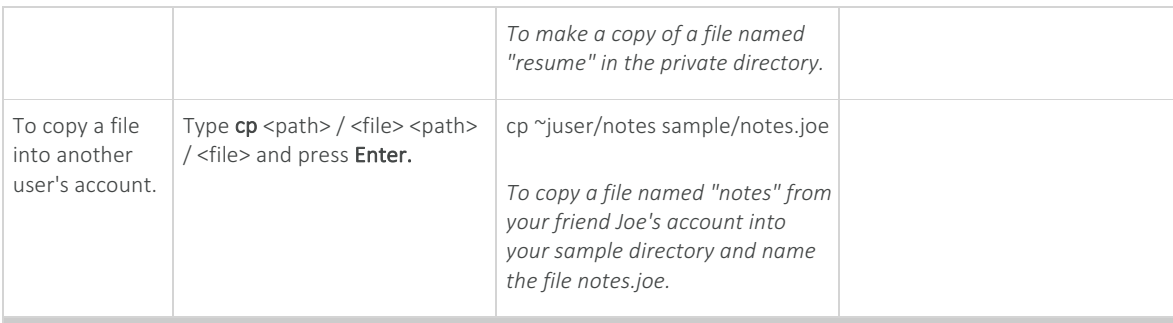

### Move Files or Directories (mv)

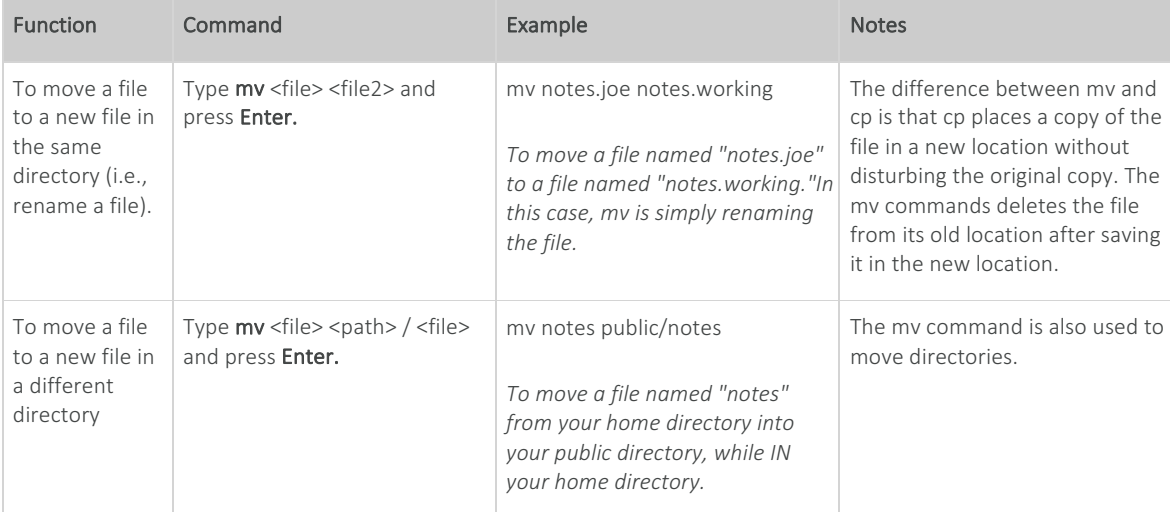

#### Remove a File (rm)

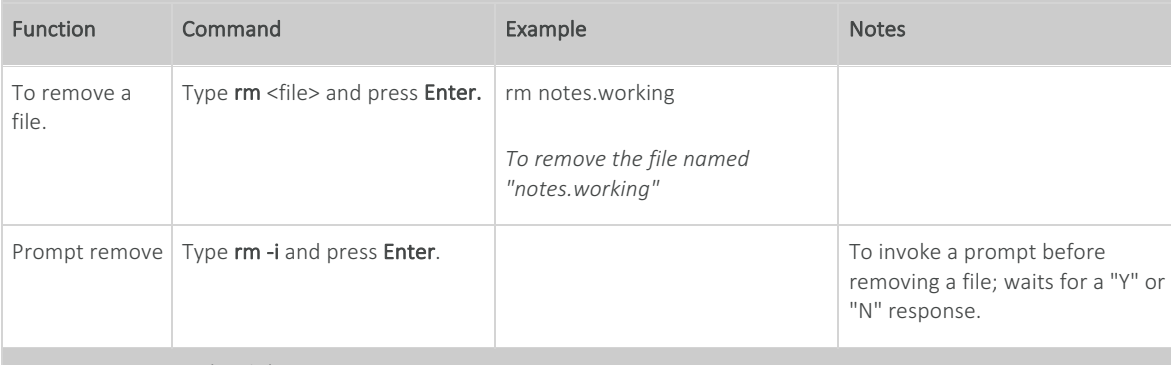

#### Remove a Directory (rmdir)

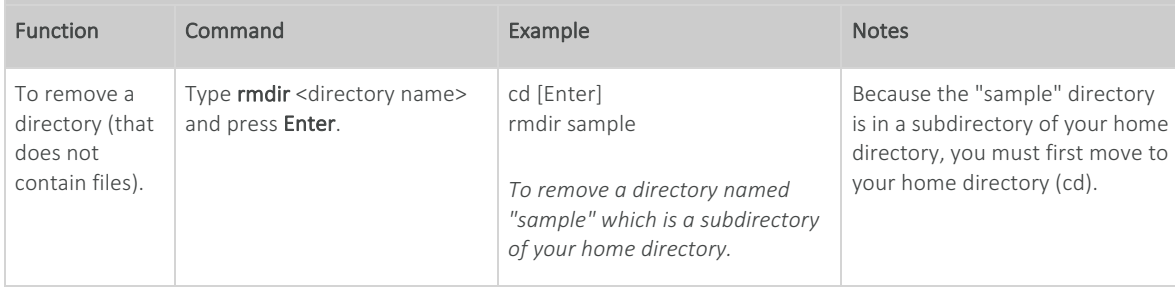

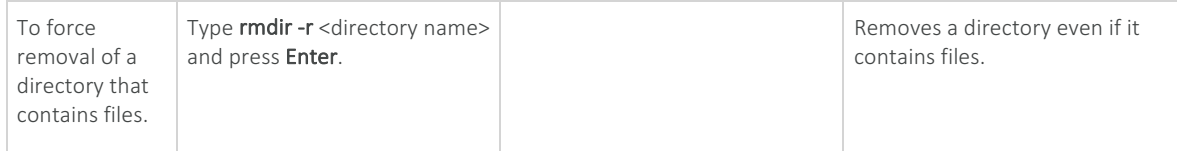